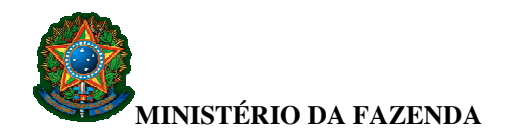

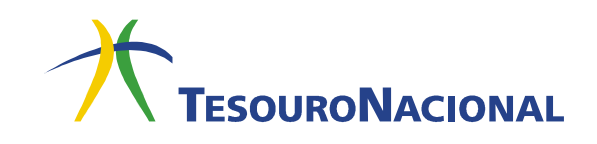

# **FORMAS DE PAGAMENTO DA GRU SIMPLES**

## A GRU Simples tem pagamento **exclusivo** no Banco do Brasil.

#### • **No guichê de caixa do Banco do Brasil**

O pagamento da GRU Simples pode ser efetuado na "boca do caixa" do Banco do Brasil em **dinheiro ou cheque**.

O pagamento poderá ser feito em cheque, desde que não haja orientação em contrário no campo INSTRUÇÕES do boleto. Os cheques deverão ser da mesma praça, preenchidos no valor exato da guia e emitidos pelo próprio contribuinte.

#### • **Nos Terminais de Auto-Atendimento (Opção válida somente para clientes do Banco do Brasil)**

O pagamento poderá ser realizado nos terminais por meio de leitura ótica do código de barras ou pela digitação de sua sequência numérica. Para isso, deve-se acessar as seguintes opções:

- Pagamentos;
- Com Código de barras;
- IPVA / GRU / Taxas Detran / ICMS.

#### • **Na Internet (Opção válida somente para clientes do Banco do Brasil)**

Na página do Banco do Brasil (www.bb.com.br), o contribuinte pode efetuar o pagamento da GRU digitando a sequência numérica do código de barras ou realizando sua leitura ótica. Para isso, deve acessar sua conta e, em seguida, as opções abaixo:

- Conta Corrente e Consultas;
- Pagamentos;
- Com código de barras;
- GRU Simples.

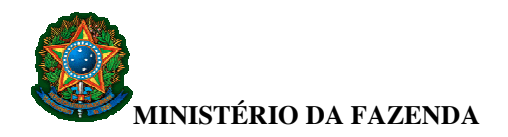

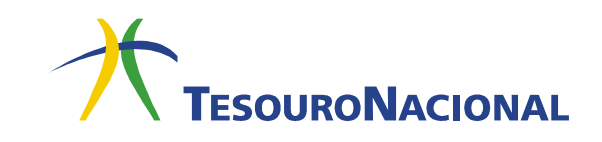

Observe que existe a opção para pagamento de **GRU Simples** e outra para **GRU Cobrança**. Fique atento para escolher a opção correta.

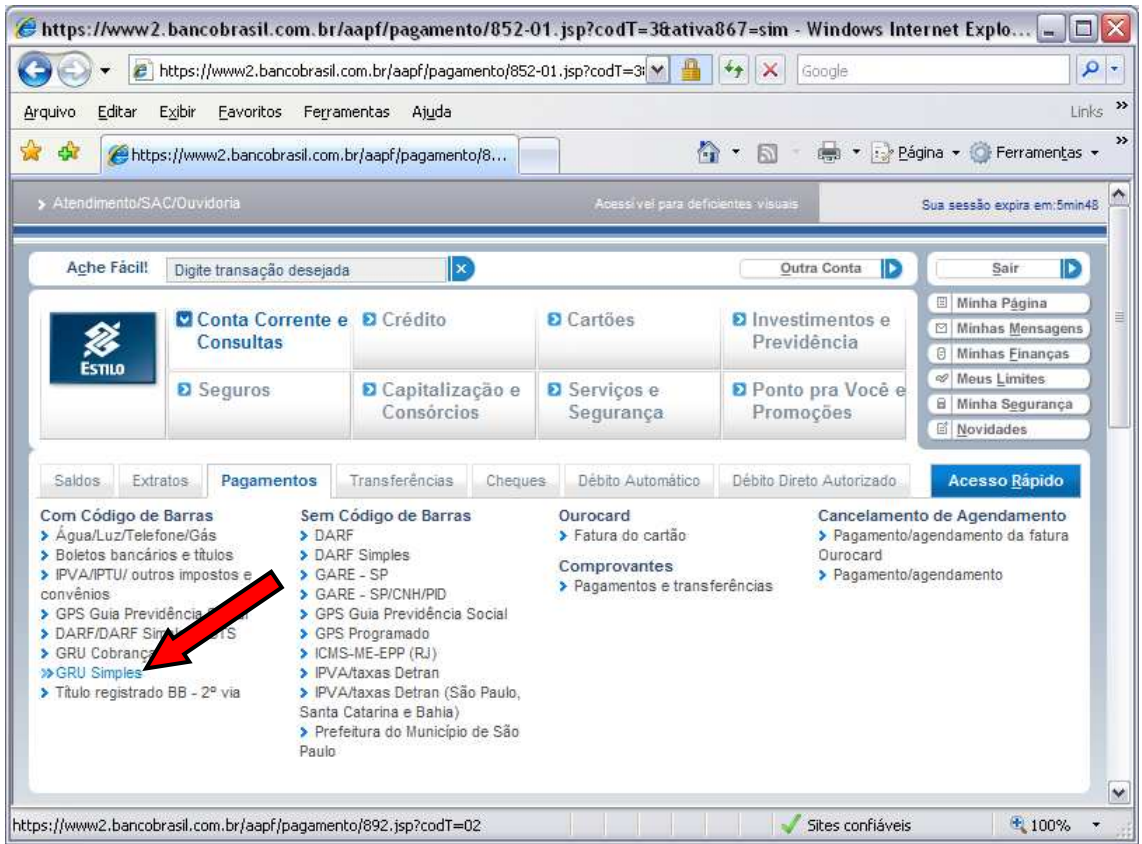

#### • **No Auto-Atendimento do Setor Público - AASP (Opção válida somente para clientes do Banco do Brasil)**

O cliente Governo pode efetuar o pagamento da GRU por meio do aplicativo instalado no Órgão, digitando a sequência numérica do código de barras ou realizando sua leitura ótica. Para isso, basta acessar as seguintes opções:

- Conta Setor Público;
- Pagamentos Outros Convênios;

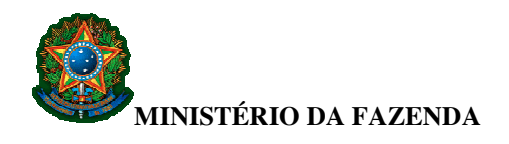

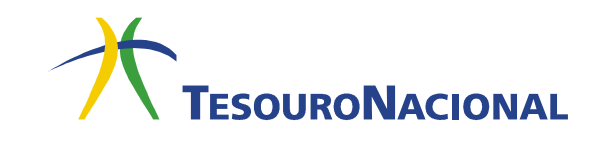

### • **No Gerenciador Financeiro (Opção válida somente para clientes do Banco do Brasil)**

O cliente Pessoa Jurídica pode efetuar o pagamento da GRU por meio do Gerenciador instalado em sua empresa, digitando a sequência numérica do código de barras ou realizando sua leitura ótica. Para isso, basta acessar as seguintes opções:

- Conta da Sua Empresa;
- Pagamentos Outros Convênios.